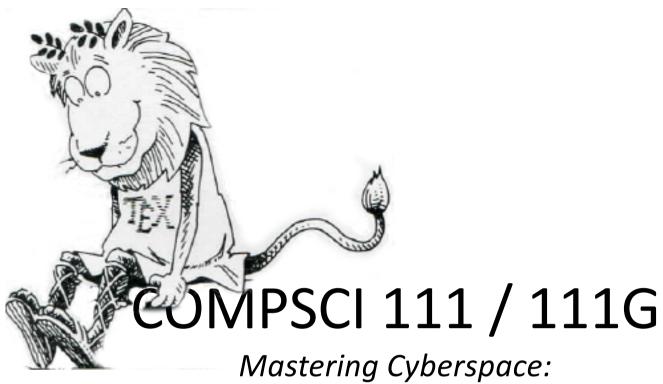

An introduction to practical computing

LATEX

## Revision

- LaTeX is a document preparation system
  - Typesets documents
- Commands
  - Start with a backslash (\)
- Environments
  - \begin{name}
  - \end{name}

```
\documentclass[a4paper] {book}
\begin{document}
...
\end{document}
```

# **Text Styles**

- \textbf{ Argument will be bold }
- \textit{ Argument will be italic }
- \textsl{ Argument will be slanted }
- \textsf{ Argument will be sans-serif }
- \textrm{ Argument will be serif (roman) }
- \texttt{Argument will be monospace}
- \textsc{ Argument will be small capitals }

What is the output of the following LaTeX code?

```
The \textbf{quick} \textit{brown} \textsl{fox} jumps \textsf{over} the \texttt{lazy} \textsc{Dog}
```

The quick brown fox jumps over the lazy Dog

# **Font Style**

#### Forms

- Declarative form (Set style from this point forward)
- Environmental form (Create an environment that uses this style)

- \bfseries Bold

- \mdseries Normal weight (i.e. not bold)

- \slshape Slanted

- \upshape Upright (opposite of slanted)

- \scshape Small Capitals

- \rmfamily Serif (roman)

- \sffamily Sans-serif

# Example

```
%Normal way to set italics
\textit{This text will be italic}

%Environment form
\begin{itshape}
This text is also italic
\end{itshape}

%Declarative form
\itshape
All text from this point forward will be italic
```

What would the output of the following code be?

```
\begin{sffamily}
The quick brown fox
\end{sffamily}
jumps over \bfseries the lazy dog
```

The quick brown fox jumps over **the lazy dog** 

# **Font Size**

| Command       | Output      |
|---------------|-------------|
| \tiny         | sample text |
| \scriptsize   | sample text |
| \footnotesize | sample text |
| \small        | sample text |
| \normalsize   | sample text |
| \large        | sample text |
| \Large        | sample text |
| \LARGE        | sample text |
| \huge         | sample text |
| \Huge         | sample text |

# Setting the scope of a command

- New way to apply a command
  - Set the scope of the command
  - Command only applies within the curly braces
  - Note: this works with the declarative forms for font style and font size
- Format:

```
{\command ... text goes here ... }
```

# Example

```
{\small This text is small}

{\Large\itshape This text is large and italic}

{
\tiny
\textit{This text will be tiny and italic}

This text will be tiny, but not italic.
}
```

# Aligning paragraphs

#### flushleft

Environment that aligns a paragraph to the left

### flushright

Environment that aligns a paragraph to the right

#### center

Environment that aligns a paragraph to the centre

```
\begin{center}
furuike ya\\
kawazu tobikomu\\
mizu no oto
\end{center}
```

```
\begin{center}
Three things are certain:\\
Death, taxes, and lost data.\\
Guess which has occurred!
\end{center}
```

## **Unordered Lists**

#### Unordered Lists

- List that uses bullet points
- itemize environment
- \item used to identify each item in the list

```
\begin{itemize}
\item Pears
\item Apples
\item Bananas
\end{itemize}
```

## **Ordered Lists**

### Ordered Lists

- List that is enumerated
- enumerate environment
- \item used to identify each item in the list

```
\begin{enumerate}
\item Pears
\item Apples
\item Bananas
\end{enumerate}
```

# **Description Lists**

### Description Lists

- List that is used to define terms
- description environment
- \item[ term ] used to identify each term in the list

```
\begin{description}
\item[Pears] Fruit
\item[Apples] More fruit
\item[Bananas] Still more fruit
\end{description}
```

# **Quotes and Quotations**

### quote environment

- Used for short quotes
- Entire environment is indented
- The first line of a new paragraph inside quote is not indented.

### quotation environment

- Used for longer quotes
- Entire environment is indented
- The first line of a new paragraph inside quotation is indented

#### \begin{quote}

There is only one way to avoid criticism: do nothing, say nothing, and be nothing. - Aristotle \end{quote}

## **Verbatim**

#### verbatim environment

- Reproduces text exactly as it appears
- Uses a monospace font (courier)
- Often used for computer code
- No latex commands can be used in verbatim

```
The following commands are used in LaTeX \begin{verbatim}
Use \\ to create a line break. Use \section{ name } to create a new section. \end{verbatim}
```

#### The following commands are used in LaTeX

Use \\ to create a line break. Use
\section{ name } to create a new section.

## **Mathematics**

Three ways to enter mathematics mode

#### Inline text

**-** \$ ... \$

### displaymath environment

Centres the maths on a line of its own

### equation environment

- Centres the maths on a line of its own
- Numbers the maths with an equation number

# **Examples**

The equation x = y is a simple equation.

The equation x = y is a simple equation.

The equation:
\begin{displaymath}
x = y
\end{displaymath}
is a simple equation.

The equation:

$$x = y$$

is a simple equation.

The equation:
\begin{equation}
x = y
\end{equation}
is a simple equation.

The equation:

$$x = y \tag{1.1}$$

is a simple equation.

# Laying out mathematics

### Too many commands to memorise

- Look up the commands when we need them
- Any symbol, any structure exists somewhere
- We will look at the most common commands
- To apply letters to a group, we put curly braces around them

### Exponent

- Carat (^)
- Example: n^{th}

### Subscripts

- Underscore (\_)
- Example: s 0

## Other common functions

### Square roots

```
- \sqrt{ ... }
- Example: \sqrt{ x^2 + y^2 }
```

$$\sqrt{x^2 + y^2}$$

#### Fractions

- \frac{ numerator } { denominator }
- Example: 3\frac{ 1 }{ 2 }

$$3\frac{1}{2}$$

#### • Sum

- − \sum
- Example:  $\sum_{k=1}^{n} k$

$$\sum_{k=1}^{n} k$$

# Example

$$\sum_{k=1}^{n} k = \frac{1}{2}n(n+1) = \frac{n(n+1)}{2}$$

$$\sum_{k=1}^{n} k = \frac{1}{2}n(n+1) = \frac{n(n+1)}{2}$$

```
If a quadratic equation is given by:
\begin{displaymath}
f(x) = ax^2 + bx + c
\end{displaymath}
Then the formula for calculating the roots of a
quadratic equation is:
\begin{displaymath}
x = \frac{-b \pm \sqrt{b^2 - 4ac}}{2a}
\end{displaymath}
```

If a quadratic equation is given by:

$$f(x) = ax^2 + bx + c$$

Then the formula for calculating the roots of a quadratic equation is:

$$x = \frac{-b \pm \sqrt{b^2 - 4ac}}{2a}$$

### Write the code that reproduces the following LaTeX:

The sum of a geometric series is:

$$\sum_{k=0}^{n} ar^{k} = ar^{0} + ar^{1} + ar^{2} + ar^{3} + \dots + ar^{n}$$

We can rearrange the equation to produce the simple formula:

$$\sum_{k=0}^{n} ar^k = \frac{a(1-r^{n+1})}{1-r}$$

```
The sum of a geometric series is: \begin{displaymath} \\ \sum_{k=0}^{n}ar^{k}=ar^{0}+ar^{1}+ar^{2}+ar^{3}+\loots+ar^{n} \\ \end{displaymath} \\ \lootwidth{\begin{displaymath} \\ \sum_{k=0}^{n}ar^{k}=\lootwidth{\begin{displaymath} \\ \sum_{k=0}^{n}ar^{k}=\lootwidth{\begin{displaymath} \\ -r^{n+1})}{1-r} \\ \end{displaymath} \\ \end{displaymath} \\ \end{displaymath}
```

# **Adding functionality**

- \usepackage{ packagename }
  - A library that adds or modifies the commands available
  - Thousands of packages available
  - Some are very useful

Add the \usepackage command to the preamble

```
\documentclass[a4paper] {article}
\usepackage{graphicx}
\begin{document}
...
\end{document}
```

# graphicx

- Package that allows you to import graphics
  - Graphics must be in .eps format (latex compiler) or .jpg/.png (pdflatex compiler)
  - Can set width and height
  - Other options are also available
- \includegraphics[options]{Example.png}

```
\documentclass[a4paper] {article}
\usepackage{graphicx}
\begin{document}
This is a simple picture

\begin{center}
\includegraphics{width=10cm] {Example.png}
\end{center}
\end{document}
```

# **Summary**

### LaTeX is a very good typesetting package

- Excellent for mathematics
- Excellent for long documents
- Excellent for people who really care about presentation
- Very configurable
- Steep learning curve (but worth it for those that bother)

#### Recommended software for use on Windows

- MikTeX (LaTeX distribution)
- TeXWorks (text editor with built in LaTeX compiler)